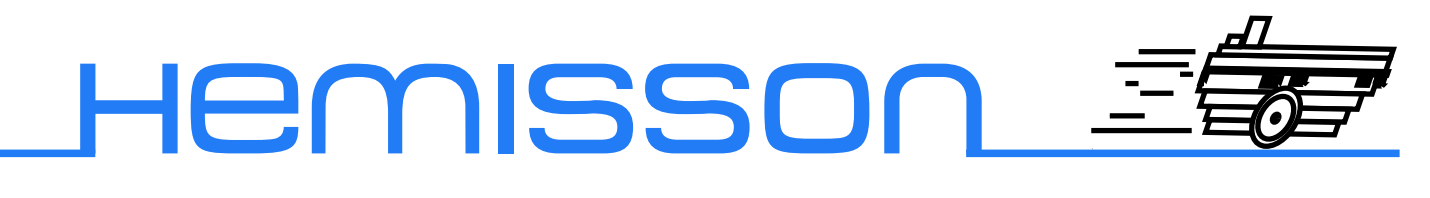

## **HEMTEKTTOSPEECH**

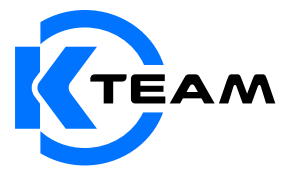

Version 1.2 Décembre 2003

#### **Auteur de la documentation**

Alexandre Colot, K-Team S.A. Ch. de Vuasset, CP 111 1028 Préverenges Suisse

email : info@hemisson.com Url : www.hemisson.com

MARQUE DÉPOSÉE : Hemisson : K-TEAM SA. SysQuake LE : Calerga SA

### Indications :

- $-$  Le contenu de ce manuel est susceptible de changer sans préavis.
- $-$  Tous les efforts ont été fait afin d'assurer l'exactitude de ce manuel. Si toutefois vous trouvez une erreur, merci d'en informer K-Team S.A.
- Malgr´e les commentaires ci-dessus, K-Team S.A. ne pourra ˆetre tenu pour responsable des conséquences liées à une erreur dans ce manuel.

# TABLE DES MATIÈRES

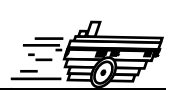

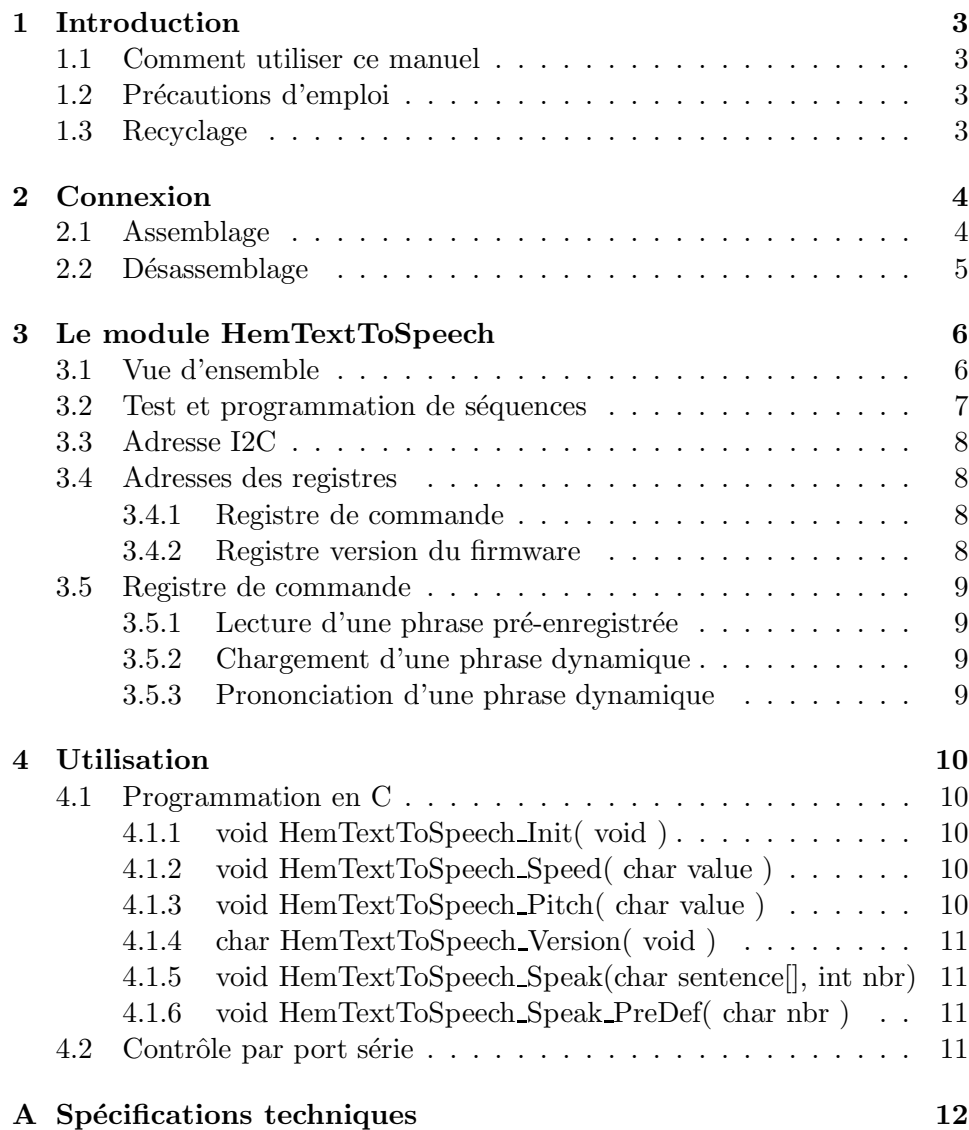

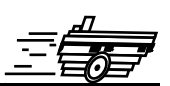

<span id="page-3-0"></span>Le module TextToSpeech vous permet accèder au monde de la parole, en effet, grâce à ce module vous pourrez faire parler Hemisson afin qu'il interragisse avec vous.

## <span id="page-3-1"></span>**1.1 Comment utiliser ce manuel**

Ce manuel introduit le module HemTextToSpeech destin´e au robot Hemisson Si ce manuel ne répond pas à l'un des problèmes auquel vous êtes confronté, consultez le site web Hemisson (www.hemisson.com) et plus particulièrement le Forum ou la section  $FAQs<sup>1</sup>$  $FAQs<sup>1</sup>$  $FAQs<sup>1</sup>$ .

## <span id="page-3-2"></span>1.2 Précautions d'emploi

Voici quelques recommandations pour faire bon usage du module HemText-ToSpeech :

– **Eloignez-le des endroits humides.**

Un contact avec de l'eau pourrait provoquer un court-circuit.

- **Entreposez-le de fa¸con stable.** Cela évitera les risques de chutes qui pourraient le casser ou causer des dommages à un tiers.
- **Ne branchez pas le module pendant que le robot est allum´e.** Pour éviter tout dommage, effectuez toutes les connections lorsque le robot est éteint.
- **Ne laissez jamais Hemisson allum´e lorsqu'il est inutilis´e.** Lorsque vous avez fini de travailler avec Hemisson, éteignez le.
- **V´erifiez votre montage avant de le mettre sous tension** Si votre montage comporte des erreurs comme par exemple des courts-circuits, vous risquez d'endommager vos composants, Hemisson et sa batterie.

## <span id="page-3-3"></span>**1.3 Recyclage**

Pensez à la fin de vie de ce matériel!

Certaines parties peuvent être recyclées, par exemple ne jetez pas votre pile à la poubelle mais portez-la plutôt dans des containers adaptés. En la recyclant, vous contribuez à offrir un environnement plus propre et plus sain pour les générations futures. Pour toutes ces raisons, faites attention à la fin de vie de ce matériel, en le retournant par exemple au fabricant ou à votre revendeur local.

<span id="page-3-4"></span><sup>1</sup>Foire Aux Questions

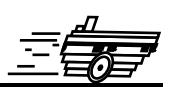

<span id="page-4-0"></span>L'assemblage et le désassemblage du module d'extension est une opération *délicate. S'il vous plaît lisez les instructions ci-dessous afin d'éviter de* faire subir des dommages à celui-ci. K-TEAM n'assumera aucune res*ponsabilit´e pour les dommages caus´es par une mauvaise manipulation.*

## <span id="page-4-1"></span>**2.1 Assemblage**

Commencez par vous assurez que le robot est éteint (position Off) puis insérez le plus verticalement possible et sans forcer le module HemLinCam (l'objectif dirig´e vers l'avant du robot) dans le connecteur frontal d'Hemisson comme suit (le module est en couleur grise) :

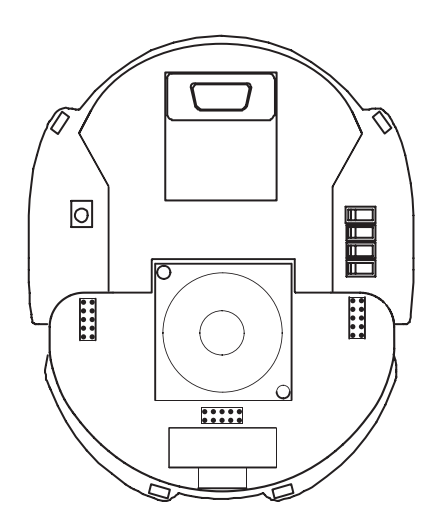

Fig. 2.1 – Positionnement du module HemTextToSpeech sur Hemisson

*Ne tentez surtout pas d'ins´erer HemTextToSpeech d'une autre mani`ere ; cela pourrait causer de graves dommages `a votre robot Hemisson ainsi qu'au module d'extension.*

## <span id="page-5-0"></span>2.2 Désassemblage

Pour le désassemblage, veillez tout d'abord à ce que votre robot éteint (position Off), puis en tenant le robot d'une main, tirez verticalement le module HemText-ToSpeech avec l'autre main.

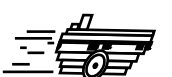

## <span id="page-6-1"></span><span id="page-6-0"></span>**3.1 Vue d'ensemble**

Le module HemTextToSpeech se compose comme suit :

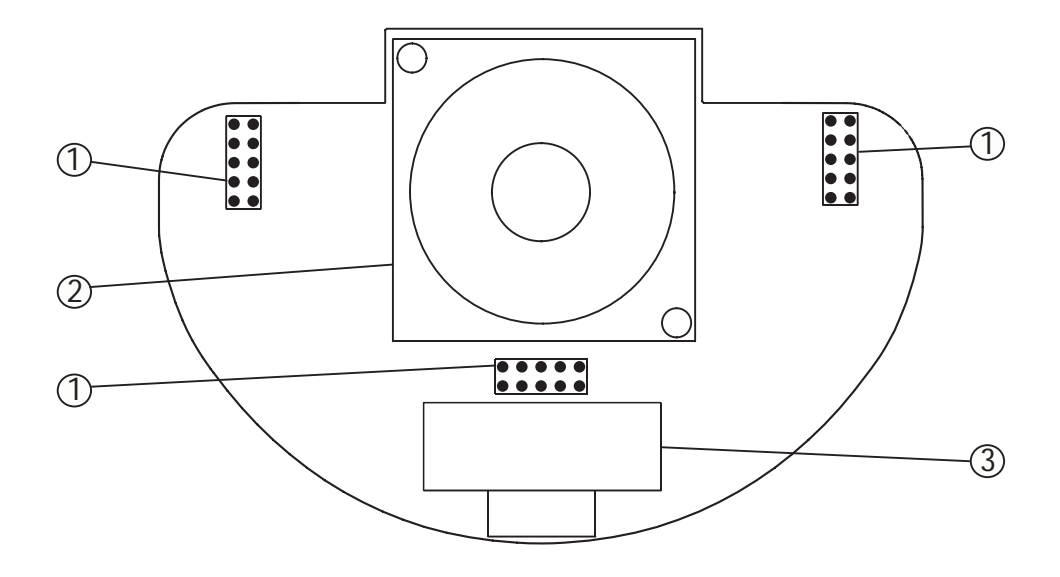

FIG. 3.1 – Détails du module HemTextToSpeech : vue de dessus

- 1. Connecteurs d'extension Hemisson
- 2. Haut-parleur
- 3. Prise série DB9

### <span id="page-7-0"></span>**3.2** Test et programmation de séquences

Le connecteur sériel DB9 placé sur module permet d'accèder directement à l'extension sans passer par l'I2C d'Hemisson. Vous pouvez ainsi tester le module. Par ailleurs dans ce mode il est possible de pré-enregistrer des phrases que vous pourrez ensuite directement appeler via l'I2C.

- Pour cela installez l'extension sur Hemisson.
- Connectez votre cˆable s´erie entre l'extension et votre PC.
- Allumez Hemisson.
- $-$  Exécutez le logiciel sp03.exe que vous trouverez sur le site web Hemisson.

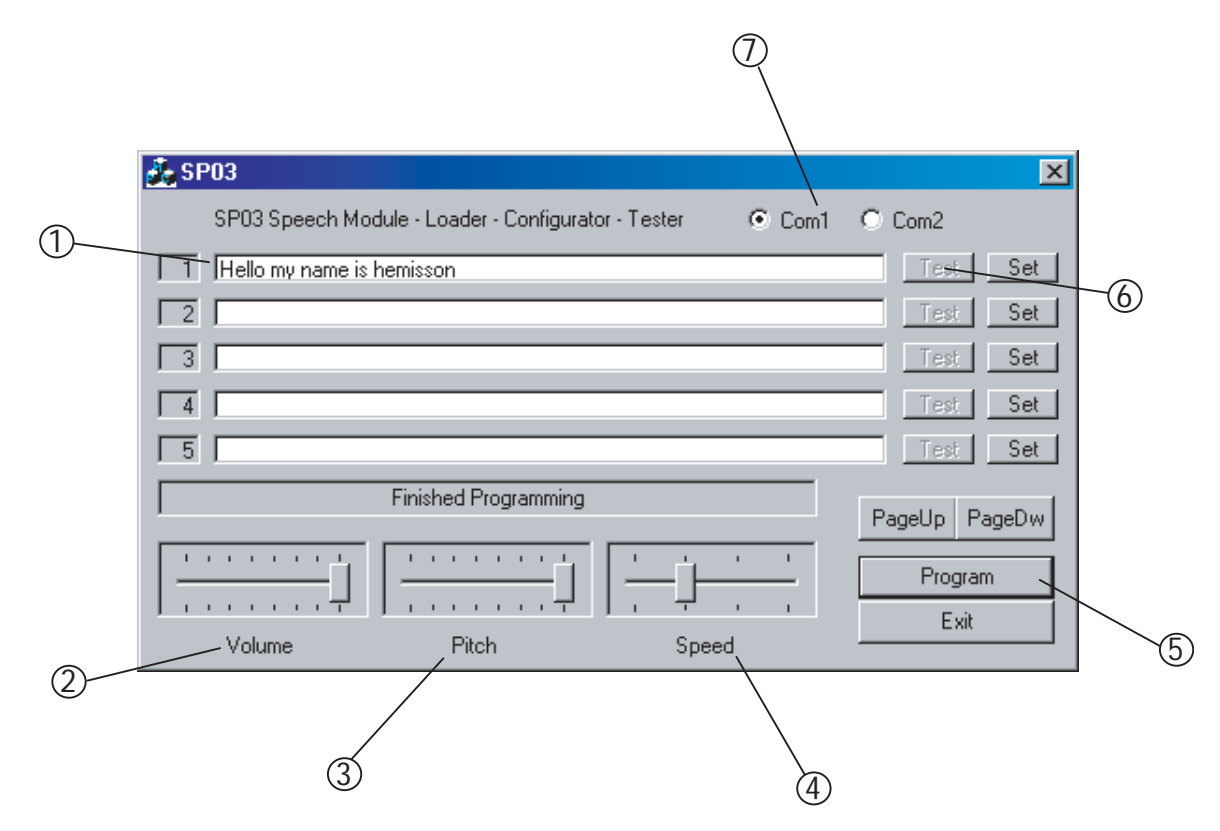

FIG. 3.2 – Détails du logiciel SP03.exe

- 1. Zone de saisie de texte, vous pouvez entrer le texte à prononcer. La phrase n°1 sera la phrase qu'Hemisson prononcera au démarrage
- 2. Réglage du volume
- 3. Réglage du pitch
- 4. Réglage de la vitesse
- 5. Programmation dans la mémoire de HemTextToSpeech des phrases entrées
- 6. Prononciation de la phrase entrée
- 7. Sélection du port COM

### <span id="page-8-0"></span>**3.3 Adresse I2C**

Le robot Hemisson accède au module HemTextToSpeech par le biais d'une communication I2C. L'adresse de ce module est définie sur  $7 \text{ bits } + 1 \text{ bit pour la sélection}$ du mode "lecture" ou "écriture".

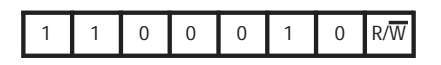

Fig. 3.3 – Adresse I2C du module

Ainsi, l'adresse en mode "lecture" est  $0 \times C5$ ; et  $0 \times C4$  en mode "écriture".

### <span id="page-8-1"></span>**3.4 Adresses des registres**

Pour appeler des phrases pré-enregistrées ou encore envoyer des phrases dynamiques, il s'agit d'accès "lecture" et "écriture" à des registres dont la liste ce trouve ci-dessous

*Tout au long de la section suivante nous utiliserons la notation :*

- *R : pour un registre accessible uniquement en mode "Lecture".*
- *W : pour un registre accessible uniquement en mode "Ecriture".*
- *R&W : pour un registre accessible en mode "Lecture" et "Ecriture".*

#### <span id="page-8-2"></span>**3.4.1 Registre de commande**

**Description :** Permet à la fois de prononcer des phrases préenregistrées ou des phrases dynamiques. Veuillez voir dans la section suivante les d´etails sur le registre de commande.

**Adresse :** 0 (0x00) Accès : W

#### <span id="page-8-3"></span>**3.4.2 Registre version du firmware**

**Description :** Permet de lire la version firmware du module **Adresse :** 1 (0x01)  $Accès : R$ 

## <span id="page-9-0"></span>**3.5 Registre de commande**

### <span id="page-9-1"></span>3.5.1 Lecture d'une phrase pré-enregistrée

Pour lire une phrase préalablement enregistrée avec le logiciel SP03.exe, il suffit d'écrire dans le registre de commande le numéro de la phrase à prononcer de 1 à  $30 (0x01 - 0x1E)$ . Ainsi écrire 0x0A dans le registre 0x00 permettera de prononcer la phrase n˚10.

### <span id="page-9-2"></span>**3.5.2 Chargement d'une phrase dynamique**

Pour prononcer une phrase non mémorisée, il faut commencer par la charger dans le buffer du module pour cela utilisez la séquence suivante (il s'agit d'un exemple pour prononcer "Hello") :

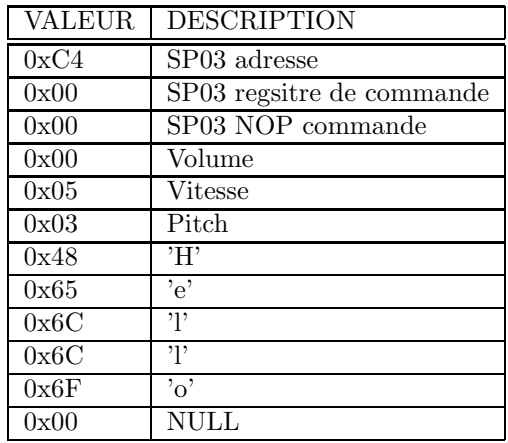

### <span id="page-9-3"></span>**3.5.3 Prononciation d'une phrase dynamique**

Après avoir transféré la phrase à prononcé dans le buffer, il faut écrire la commande 64 (0x40) dans le registre de commande.

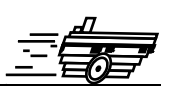

<span id="page-10-0"></span>Il y a deux manière d'utiliser HemTextToSpeech avec Hemisson :

- Programmation en C
- Contrˆole par port s´erie

## <span id="page-10-1"></span>**4.1 Programmation en C**

Pour programmer Hemisson en C, vous devez avoir auparavant fait l'acquisition du compilateur CCS (disponible sur le site web Hemisson dans la section logiciels). Nous vous conseillons tout d'abord de lire la dernière version du manuel de l'HemiOs (http ://www.hemisson.com/French/assistance.html), dans cette doc vous trouverez toutes les informations n´ecessaires sur l'HemiOs ainsi que l'installation de CCS.

- Téléchargez ensuite (http://www.hemisson.com/French/assistance.html) la dernière version disponible de l'HemiOs.
- Ouvrez le projet avec CCS

La librairie HemTextToSpeech.h intègre les fonctions suivantes :

#### <span id="page-10-2"></span>**4.1.1 void HemTextToSpeech Init( void )**

But : Initialisation du module, c'est la première fonction a appeler au début du code.

Exemple :

```
HemTextToSpeech_Init();
```
#### <span id="page-10-3"></span>**4.1.2 void HemTextToSpeech Speed( char value )**

But : Définir la vitesse de la parole. Exemple :

HemTextToSpeech\_Speed(1);

#### <span id="page-10-4"></span>**4.1.3 void HemTextToSpeech Pitch( char value )**

But : Définir le pitch. Exemple :

HemTextToSpeech\_Pitch(2);

### <span id="page-11-0"></span>**4.1.4 char HemTextToSpeech Version( void )**

But : Lire la version du firmware. Exemple :

char version; version = HemTextToSpeech\_Version();

### <span id="page-11-1"></span>**4.1.5 void HemTextToSpeech Speak(char sentence[], int nbr)**

But : Prononcer une phrase chargée dynamiquement. Exemple :

```
char Sentence[]="Hello my name is hemisson";
HemTextToSpeech_Speak(Sentence,sizeof(Sentence));
```
### <span id="page-11-2"></span>**4.1.6 void HemTextToSpeech Speak PreDef( char nbr )**

 $\operatorname{But}$  : Lire une phrase pré-enregistrée. Exemple :

HemTextToSpeech\_Speak\_PreDef(1);

*Rappel : pour utiliser ces fonctions, vous devez avoir préalablement fait* un include de la librairie au début de votre code : #include "HemText-*ToSpeech.h"*

## <span id="page-11-3"></span>**4.2** Contrôle par port série

A partir de la version 1.30 du Firmware d'Hemisson disponible sur le site web  $(\text{http://www.hemisson.com/French/assistance.html})$  vous pouvez accèder au modules I2C par le biais de commande RS232. Pour cela référez-vous à la dernière version du manuel utilisateur Hemisson.

Exemples :

 $-$  R,C4,01,01  $\supset$ : renvoi la version du firmware.

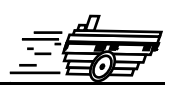

- <span id="page-12-0"></span>– Poids [g] : NC
- Tension  $[V] : 5$
- Courant [mA] : 35 (en veille), 60 (pendant la parole)
- Freq. Max. I2C $[\mathrm{KHz}]$ : 400

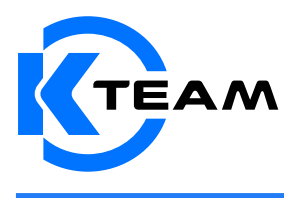

K-Team SA Ch de Vuasset, CP 111 1028 Préverenges Switzerland